# [Título do documento]

# [Escrever o subtítulo do documento]

**Catarina [Escolher a data]**

# Índice

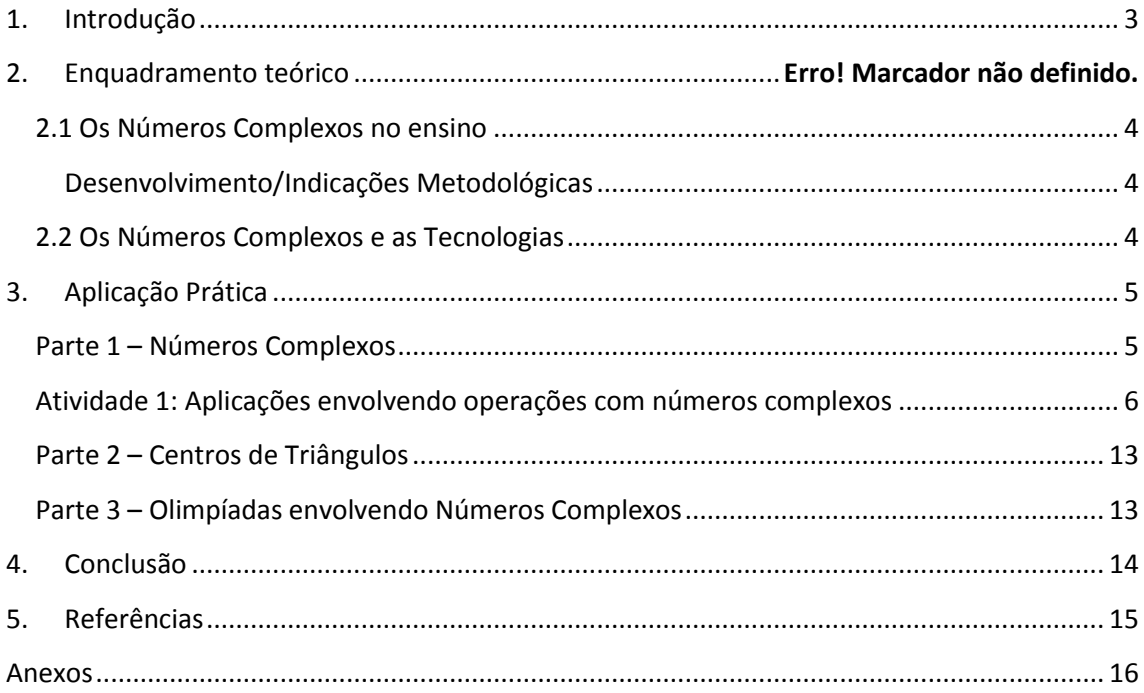

## <span id="page-2-0"></span>**1. Introdução**

No âmbito da disciplina do projeto educacional 2 foi nos pedido a elaboração de um projeto totalmente prático, que abordasse em grande parte os conteúdos já estudados no projeto educacional 1, e que estivesse relacionado com o ensino atual da matemática.

Sendo assim, para que o projeto resulte da melhor forma, será feito um estudo do programa de matemática, para localizar, contextualizar e perceber quais os conteúdos abordados no ensino, que estejam relacionados com os números complexos. Seguidamente, proceder-se-á à elaboração de atividades que ajudem não só o docente a expor a matéria, mas também a que o aluno consiga apreender os conteúdos de uma forma motivadora e autónoma.

Xxx

O trabalho está dividido em duas partes, enquadramento teórico e aplicação prática. Na primeira parte será analisado o programa de matemática de forma a localizar os números complexos no ensino, bem como os seus objetivos e indicações metodológicas. Será abordada também a questão da importância das tecnologias na lecionação deste tema.

<span id="page-2-1"></span>Na segunda parte, será apresentado o estudo prático, onde constarão atividades, recursos para a lecionação dos conteúdos, problemas, desafios e curiosidades. Alguns destes tópicos foram aplicados em contexto de sala de aula, e por isso, também aparecem os resultados obtidos, bem como análise da eficácia das mesmas.

### **2.1 Os Números Complexos no ensino**

Ao analisarmos detalhadamente o programa de matemática é possível constatar que o tema números complexos está um pouco de parte, pois a descrição deste é inexistente quando comparado com os outros temas.

Os números complexos são abordados no 12ºano e estão inseridos no *Tema III – Trigonometria e Números Complexos.* Este tem a duração de 24 aulas de 90 minutos, sendo que, destas só aproximadamente 12 estão destinadas à lecionação dos números complexos.

Observando o programa é possível visualizar que o estudo dos números complexos está divido em dois grandes patamares: a definição algébrica e a representação trigonométrica, sendo dada mais enfâse a este último.

Na primeira fase os números complexos são introduzidos utilizando a abordagem histórica, focando a sua necessidade na resolubilidade de problemas, á semelhança do que já tinha acontecido com os números negativos e fracionários.

Embora o programa indique que se devam realizar algumas operações com os números complexos na forma algébrica, este incide de forma mais intensa no cálculo de operações na forma trigonométrica. O programa não especifica as operações, no entanto, analisando alguns manuais é possível constatar que as operações: adição, subtração e multiplicação são estudadas em ambas as formas de representação (algébrica e trigonométrica) já a operação divisão só é abordada na forma algébrica.

A interpretação geométrica das operações também é exigida no programa. Esta será muito importante na resolução e interpretação dos domínios planos e condições na variável complexa. O recurso a programas de geometria dinâmica poderá ser um meio motivador para a realização das interpretações.

<span id="page-3-0"></span>**Desenvolvimento/Indicações Metodológicas**

#### <span id="page-3-1"></span>**2.2 Os Números Complexos e as Tecnologias**

Ao longo dos anos têm-se vindo a descobrir que o papel das tecnologias na exploração de vários conceitos matemáticos tem ultrapassado as capacidades da máquina de calcular. O mesmo se pode dizer, quando se fala no estudo dos números complexos. Os programas de geometria dinâmica, como o *Geogebra* e o *Cinderella,* oferecem condições de trabalho fascinantes. Para além de serem ferramentas motivadoras, estas são exatas, rápidas e de fácil perceção. No caso do estudo dos números complexos, nomeadamente, nas operações, a utilização de aplicações interativas é essencial, pois em poucos minutos de exploração, o aluno poderá atingir níveis de compreensão que nunca alcançaria sem as mesmas.

# <span id="page-4-0"></span>**2. Aplicação Prática**

Tendo em conta os objetivos do trabalho e o desenvolvimento / indicações metodológicas do tema Números Complexos, a aplicação prática será conseguida através da realização de aplicações interativas, problemas/questões que envolvam a exploração dos números complexos.

#### Construção usando a tecnologia

A construção destas atividades foi dividida em três partes distintas:

- Parte 1 Números Complexos (Página de Internet repleta de recursos);
- Parte 2 Centro de Triângulos (Problemas envolvendo a determinação de centros de triângulos);
- Parte 3 Problemas do tipo Olimpíadas de Matemática.

# <span id="page-4-1"></span>**Parte 1 – Números Complexos**

#### *(Página com recursos úteis na aprendizagem dos números complexos)*

A primeira parte da aplicação prática remete-nos para uma página de internet-Números Complexos<sup>1</sup>, figura1, que envolve vários materiais e recursos úteis na aprendizagem dos números complexos.

Esta tem como objetivo chegar a toda a comunidade educativa, tanto ao nível dos professores como dos alunos. Os materiais presentes na página estão agrupados consoante o seu género:

- Apliquetas Operações: *Aplicações interativas para exploração de operações envolvendo números complexos*. As aplicações apresentadas foram construídas utilizando a ferramenta *Geogebra* e têm como principal objetivo visualizar/analisar operações, utilizando apenas a representação geométrica.
- Problemas Construções: *Aplicações interativas para exploração de operações envolvendo números complexos*. As aplicações apresentadas foram construídas utilizando a ferramenta *Geogebra* e têm como principal objetivo visualizar/analisar operações, utilizando apenas a representação geométrica.
- Múltipla Escolha: *Questões de múltipla escola envolvendo os números complexos.* Estas foram construídas utilizando a ferramenta Hot Potatoes e têm como objetivo promover autoavaliação dos conhecimentos adquiridos até ao momento.

**<sup>.</sup>** 1 http://www.mat.uc.pt/~mat0703/PEII/Página.html

#### Outros: *Curiosidades sobre os Números Complexos. Links para aceder a materiais já disponíveis na internet.*

Ao clicar nos ícones, o utilizador terá acesso a uma breve explicação sobre a categoria. No tópico seguinte será apresentada uma atividade, desenvolvida em sala de aula, que exibirá de uma forma breve os recursos presentes na página Números Complexos.

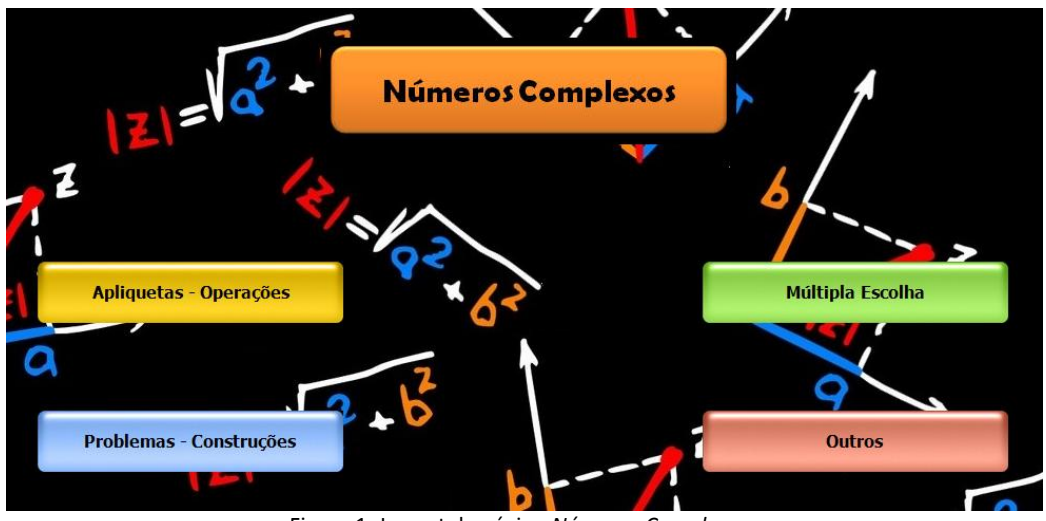

Figura 1- Layout da página *Números Complexos*.

#### <span id="page-5-0"></span>**Atividade 1: Aplicações envolvendo operações com números complexos**

A atividade 1 encontra-se em anexo, no entanto, para perceber um pouco o funcionamento das aplicações, será apresentada uma breve explicação das mesmas. Seguidamente, serão apresentados os resultados/análise da atividade.

A atividade está dividida em 3 partes:

**Atividade 1.1** – Exploração do ícone Apliquetas-Operações;

**Atividade 1.2** – Exploração do ícone Problemas- construções;

**Atividade 1.3** – Exploração do ícone questões de Múltipla Escolha.

#### *Execução da atividade*

O aluno ao pressionar o ícone "*Apliquetas e Operações"* vai encontrar aplicações interativas, envolvendo a representação geométrica de algumas operações abordadas nas aulas teóricas.

Para cada uma das aplicações, o aluno deve realizar o registo das características encontradas, ou seja, destacar as relações entre os complexos iniciais e os obtidos após a realização das operações.

#### *Breve apresentação das aplicações*

#### **Atividade 1.1.1 (Conjugado de um número complexo)**

#### **Passos a realizar:**

- Pressionar o ícone *Aplicação 1*;
- Reposicionar o complexo Z da foram que se desejar;
- Selecionar o marcador  $\bar{Z}$  ;
- Visualizar/registar as características encontradas (relativamente às coordenadas dos complexos);

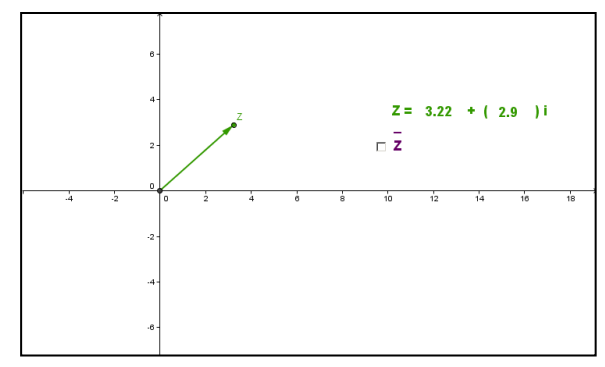

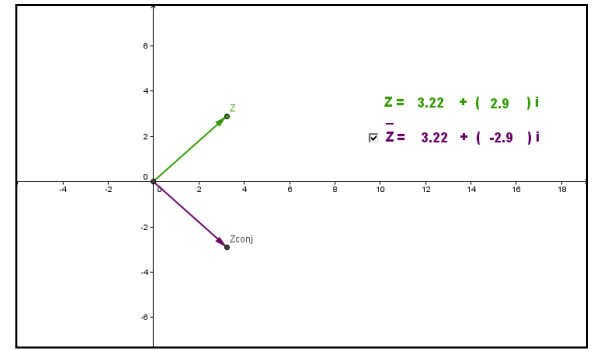

Figura 2: Layout da página com a representação do complexo Z

Figura 2: Layout da página com a representação dos complexos  $Z$  e  $\bar{Z}$ 

#### **Atividade 1.1.2 (Simétrico de um número complexo)**

#### **Passos a realizar:**

- Pressionar o ícone *Aplicação 2*;
- Reposicionar o complexo Z da foram que se desejar;
- Selecionar o marcador  $-Z$ ;
- Visualizar/registar as características encontradas (relativamente às coordenadas dos complexos);

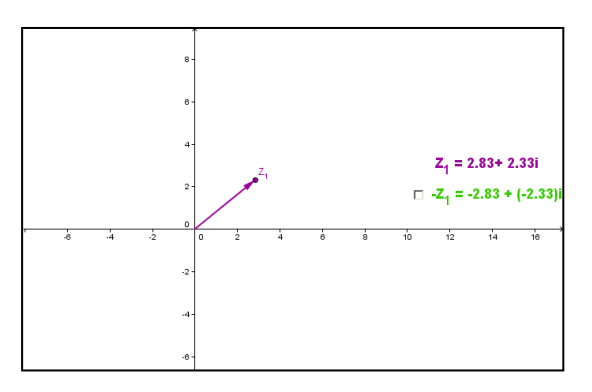

 $Z_4 = 2.83 + 2.33i$  $\mathbb{Z}$  -Z<sub>1</sub> = -2.83 + (-2.33)i

Figura 3: Layout da página com a representação do complexo Z.

Figura 4: Layout da página com a representação dos complexos Z e –Z

#### **Atividade 1.1.3 (Adição de dois números complexos)**

#### **Passos a realizar:**

- Pressionar o ícone *Aplicação 3*;
- Movimentar os afixos dos complexos  $Z_1$  e  $Z_2$ ;
- Fixar o complexo  $Z_1$  e deslocar o complexo  $Z_2$ , de modo a que a sua origem coincida com a extremidade de  $Z_1$ ;
- Selecionar o apontador  $Z_1 + Z_2$  para fazer aparecer o complexo soma;

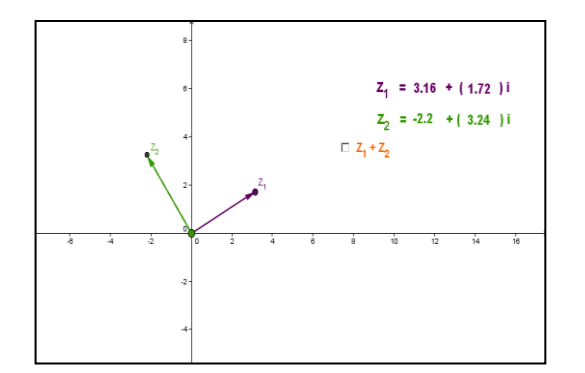

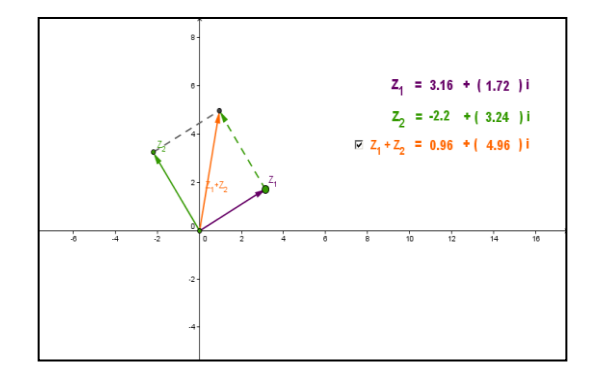

Figura 5: Layout da página com a representação dos complexos  $Z_1$  e  $Z_2$ .

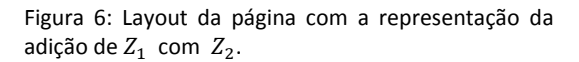

#### **Atividade 1.1.4 (Subtração de dois números complexos)**

#### **Passos a realizar:**

- Pressionar o ícone *Aplicação 8*;
- Movimentar os afixos dos complexos  $Z_1$  e  $Z_2$ ;
- Fixar o complexo  $Z_1$  e deslocar o complexo  $Z_2$ , de modo a que a sua origem coincida com a extremidade de  $Z_1$ ;
- Selecionar o apontador  $Z_1 Z_2$  para fazer aparecer o complexo resultante da subtração;

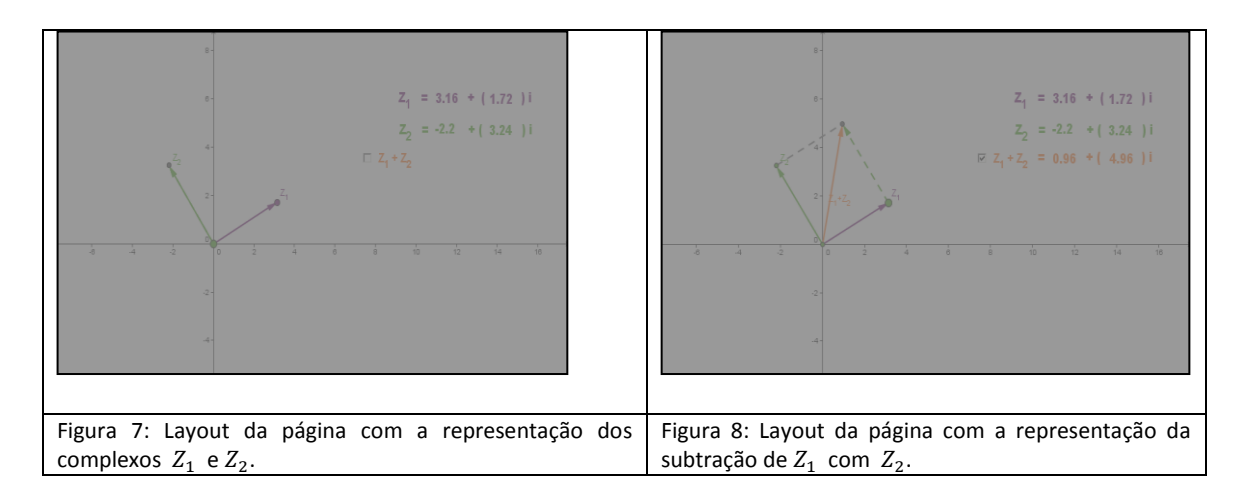

#### **Atividade 1.1.5 (Multiplicação de dois números complexos)**

#### **Passos a realizar:**

- Pressionar o ícone *Aplicação 4*;
- Reposicionar os complexos da forma que desejar,  $Z_1$  e  $Z_2$ ;
- Selecionar o segundo marcador se pretender saber a amplitude dos argumentos dos complexos anteriores;
- Selecionar o terceiro marcador se pretender saber a amplitude da soma dos argumentos dos dois complexos;
- Selecionar o quarto marcador se pretender saber a norma do complexo resultante;
- Selecionar o primeiro marcador se pretender representar o complexo  $Z_1 Z_2$ .

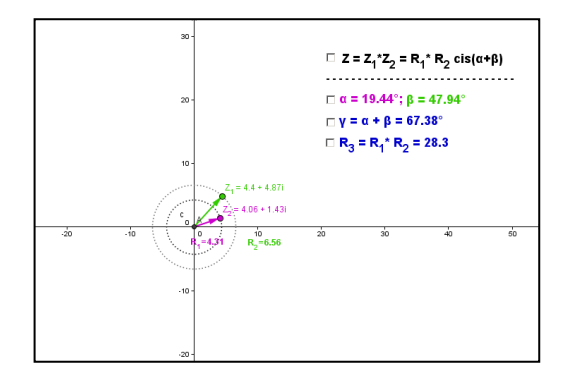

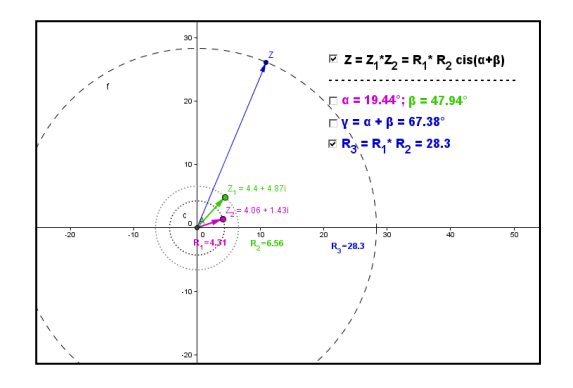

Figura 9: Layout da página com a representação dos complexos  $Z_1$  e  $Z_2$ .

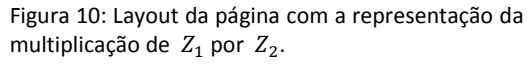

**Atividade 1.1.7 (Divisão de dois números complexos)**

#### **Passos a realizar:**

- Pressionar o ícone *Aplicação 6*;
- Reposicionar os complexos da forma que desejar,  $Z_1$  e  $Z_2$ ;
- Selecionar o segundo marcador se pretender saber a amplitude dos argumentos dos complexos anteriores;
- Selecionar o terceiro marcador se pretender saber a amplitude da diferença dos argumentos dos dois complexos;
- Selecionar o quarto marcador se pretender saber a norma do complexo resultante;
- Selecionar o primeiro marcador se pretender representar o complexo  $Z_1/Z_2$ .

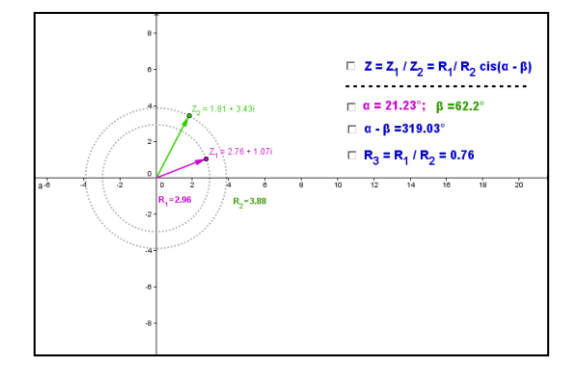

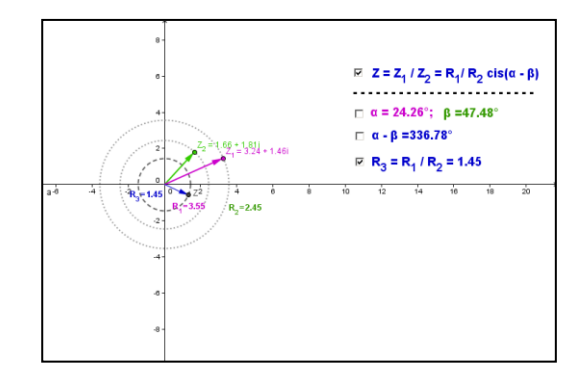

Figura 11: Layout da página com a representação dos complexos  $Z_1$  e  $Z_2$ .

Figura 12: Layout da página com a representação da divisão dos  $Z_1$  por  $Z_2$ .

#### **Atividade 1.1.8 (O número i como operador de rotação)**

**Passos a realizar:**

- Pressionar o ícone *Aplicação 7*;
- Reposicionar o complexo Z1 da forma que desejar;
- Faça variar o valor de n para alterar a orientação do complexo Z.

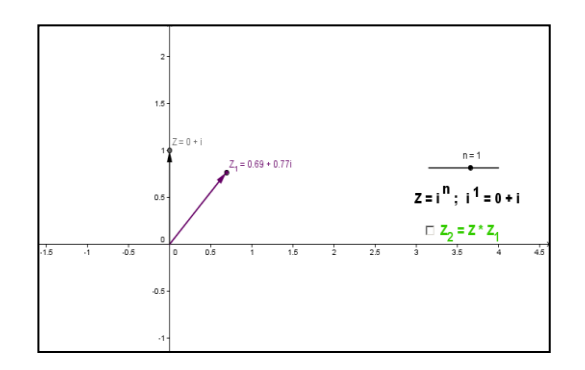

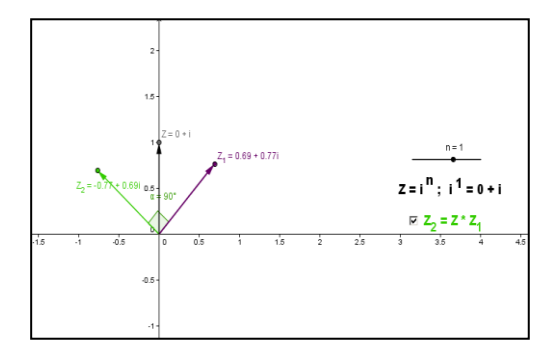

Figura 11: Layout da página com a representação dos complexos  $Z_1$  e  $Z_2$ .

Figura 12: Layout da página com a representação da divisão dos  $Z_1$  por  $Z_2$ .

#### **Atividade 1.1.9 (Multiplicação de um complexo por um escalar)**

#### **Passos a realizar:**

- Pressionar o ícone *Aplicação 9*;
- **•** Reposicionar os complexos da forma que desejar,  $Z_1$  e  $Z_2$ ;
- Selecionar o marcador  $Z_1 Z_2$ ;

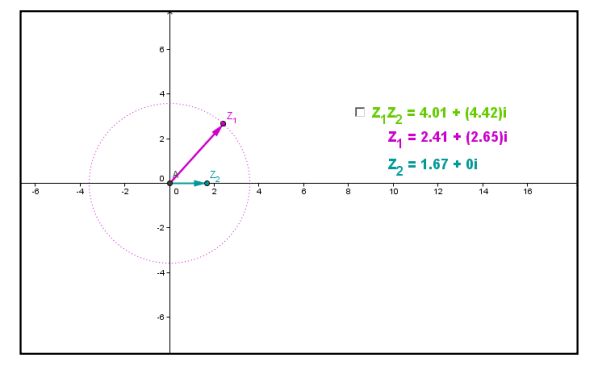

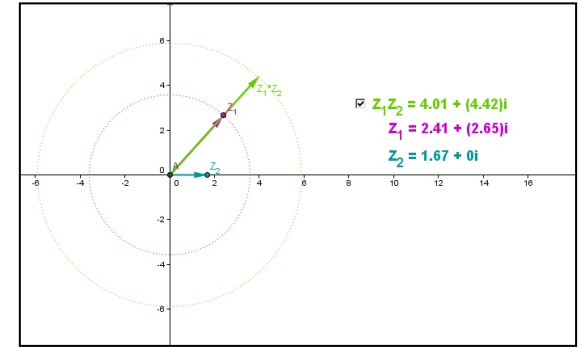

Figura 13: Layout da página com a representação do complexo  $Z_1$  e  $Z_2$ .

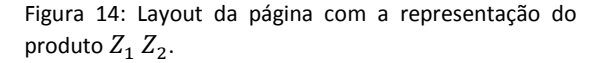

#### **Atividade 1.1.10 (Produto de um número complexo com o seu conjugado)**

#### **Passos a realizar:**

- Pressionar o ícone *Aplicação 10*;
- **•** Reposicionar o complexo  $Z$  da forma que desejar;;

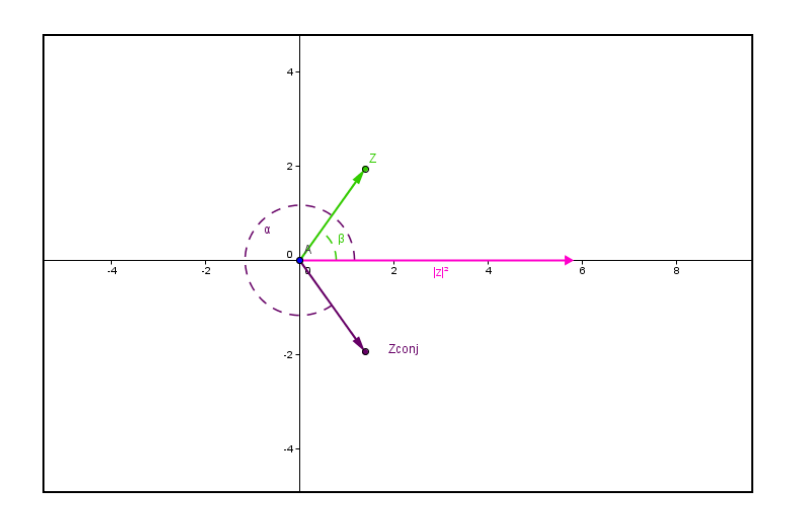

Figura 15: Layout da página com a representação do complexo  $Z_1$  e  $Z_2$ .

#### *Execução da atividade*

O aluno ao pressionar o ícone "*Problemas-Construções"* vai encontrar uma série de problemas, envolvendo as operações exploradas na atividade anterior. Inicialmente será apresentado um problema, no entanto, se o aluno tiver dúvidas durante a execução, o programa indicará sugestões de resolução. Caso o aluno consiga chegar à solução em causa, o programa irá felicitá-lo, caso contrário apresentará a solução do problema.

#### *Breve apresentação das aplicações*

*Atividade 1.3*

#### *Execução da atividade*

O aluno ao pressionar o ícone "*Múltipla-escolha"* vai encontrar uma série de perguntas sobre o tema Números Complexos. O aluno terá ao seu dispor, para cada pergunta, 4 opções de resposta, e cada uma destas ao ser selecionada apresentará uma janela que indicará se é a opção correta ou não, caso não seja, será apresentada uma sugestão. Durante a resolução, o aluno terá acesso à pontuação obtida até ao momento.

# <span id="page-12-0"></span>**Parte 2 – Centros de Triângulos**

**NOME DA ATIVIDADE:**

**OBJTIVO DA ATIVIDADE:**

**DESCRIÇÃO DA ATIVIDADE:**

**RESULTADOS OBTIDOS:**

**CONCLUSÕES (PONTOS FORTES, FRACOS, EXPETATIVAS):**

<span id="page-12-1"></span>**Parte 3 – Olimpíadas envolvendo Números Complexos**

#### Parte 2- ESTUDO PRÁTICO

Atividade prática 1()

Objetivo

Descrição da atividade

Aplicada ou não

Resultados (pontos fortes/fracos)

Atividade prática 2 (Centros de triângulos)

Objetivo

Descrição da atividade

Aplicada ou não

Resultados (pontos fortes/fracos)

Atividade prática 3 (Olimpíadas)

# <span id="page-13-0"></span>**3. Conclusão**

# <span id="page-14-0"></span>**4. Referências**

# <span id="page-15-0"></span>**Anexos**